## How to login first the first time?

You will receive an email similar to this one with a button redirecting to a login page. Your account is automatically pre-created by the event organizer.

A window will then suggest that you create a password for your account.

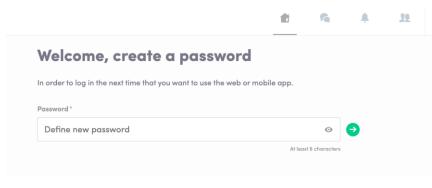

**Note :** If you don't see this email in your mailbox, please check your spam.

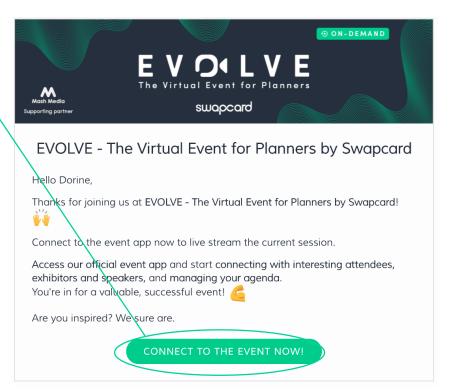

## How to login when I have an account ?

Access your account on login.swapcard.com

Enter the email you used to register to your event and the password you've created before. Then, click on the green arrow to connect.

| Login                                                          |            |
|----------------------------------------------------------------|------------|
| Type the email address you provided during event registration. |            |
| Email address*                                                 |            |
| Insert your email address                                      | $\bigcirc$ |
| <u>Or scan my badge</u>                                        |            |

**Note :** if you have forgotten your password after entering your email, click on **send me a magic link**. You'll receive in your mailbox an email to reset your password. If you need any help, please contact <u>support@swapcard.com</u>